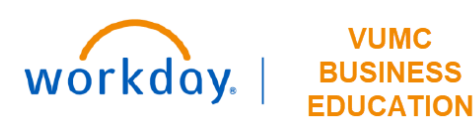

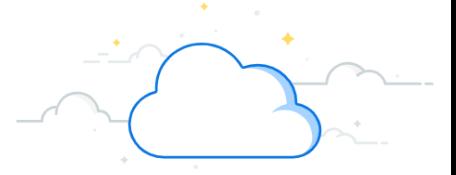

## **Create Settlement Runs Using Filters**

This guide will explain how to Create Settlement Runs Using Filters in Workday. Settlement run filters can be used to filter and settle invoices according to their due date or type.

## **Create Settlement Run Using Filters**

To initiate settlement, the **Accounts Payable Settlement Specialist** accesses the **Create Settlement Run** task in Workday.

- 1. Type **Create Settlement Run** in the Search bar. The task will display in the search results.
- 2. Select the Task.
- 3. Enter the appropriate information in the fields on the **Create Settlement Run** page.
- 4. Select **System Filters** and the **Required Filter** in the **Auto Select Filters** field.
- 5. Click **OK**.

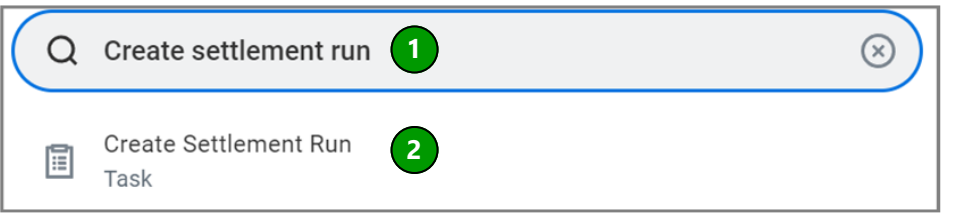

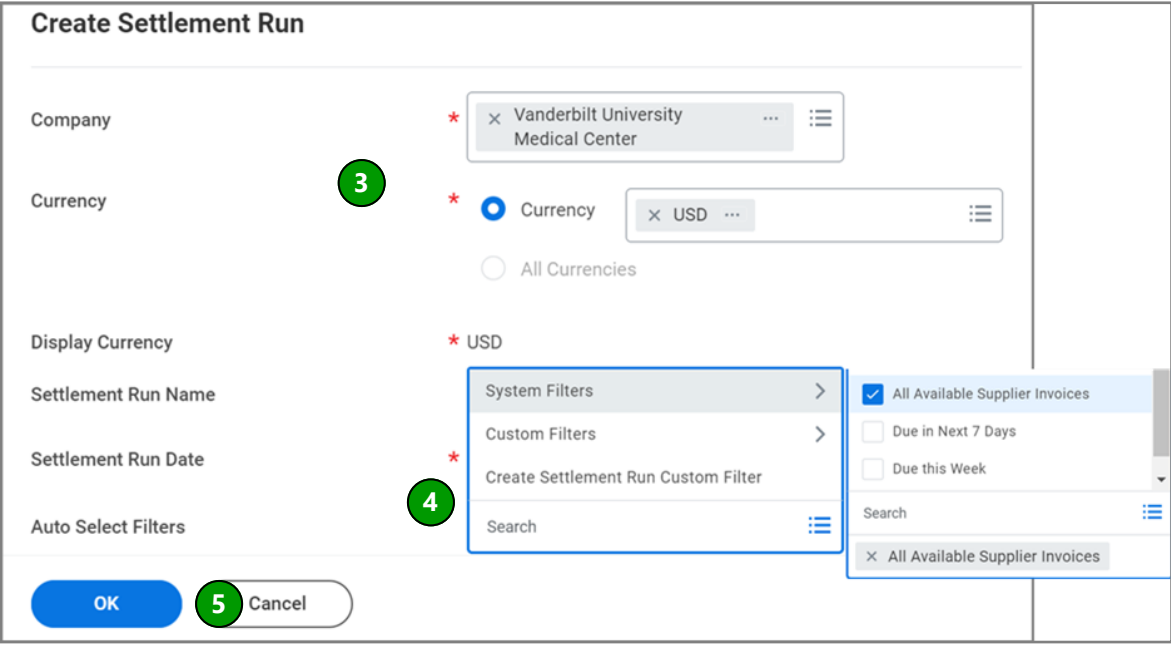

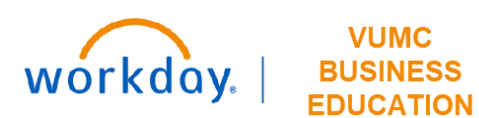

**VUMC** 

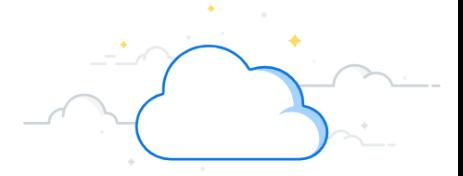

## **Create Settlement Runs Using Filters-Page 2**

## **Create Settlement Run Using Filters**

The settlement run will display.

Follow the steps to process and approve settlement run as described in the Create Settlement Run Process quick reference guide.

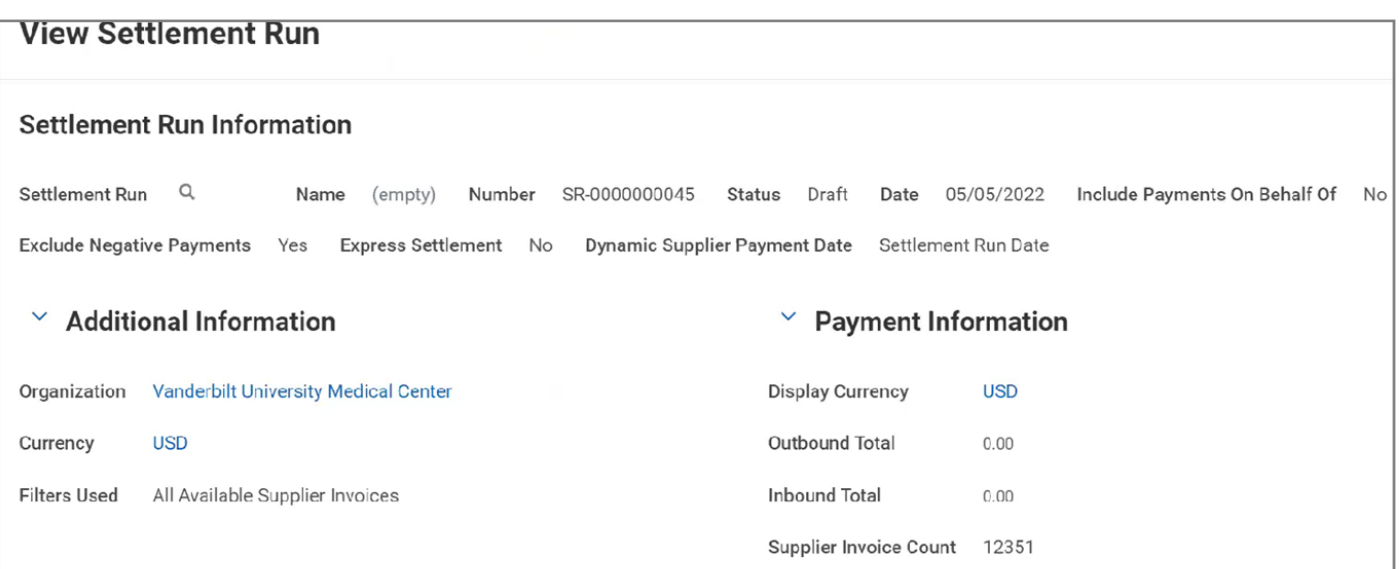